# **Enable upsert to a database**

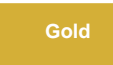

For **.bulk** messages, the **DataSync Agent** will query for a record to see if it exists and if so, **update** that record. Otherwise if the record doesn't exist, an **insert** will occur. However for databases that support it, the Agent can perform an **upsert** action where updating or inserting is done in one action to help improve performance on large tables that have hundreds of millions or billions of records. To enable this, you will need to use the **<enable\_ups ert/>** directive.

**Enabling upsert is only available for [SAP Hana](https://docs.perspectium.com/display/gold/Set+up+DataSync+Agent+to+share+to+SAP+Hana).**

## **Prerequisites**

First, you will need to set up one of the Perspectium [DataSync Agents](https://docs.perspectium.com/display/gold/DataSync+Agent) that supports **upsert.**

You should also [stop running your DataSync Agent](https://docs.perspectium.com/pages/viewpage.action?pageId=12128632) before making any Agent configuration changes.

### **Procedure**

To enable upsert to your database, follow these steps:

#### **Access your agent.xml configuration file**

Navigate to the directory where you saved your **agent.xml** file when installing your DataSync Agent.

# 2

1

#### **Add the <enable\_upsert/> directive**

Open your **agent.xml** file in a text editing application. Then, locate the **<task>** directive(s) and nest the **<enable\_upsert/>** directive.

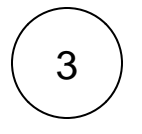

#### **Save your agent.xml**

Save the changes you've made to your **agent.xml** and close the file. Your **agent.xml** should look similar to the example shown below:

```
<?xml version="1.0" encoding="ISO-8859-1" standalone="no"?>
<config>
   <agent>
         <truncate_utf8/>
      \epsilonshare/>
       <subscribe>
          <task instances="4">
             <task_name>test_hana2_subscribe</task_name>
             <message_connection password="encrypted:vlOtU71yu8N
/EFIJH85SSBtaIt7qEEfvqiqft9VZyYE=" queue="psp.out.replicator.testqueue" user="admin"
>https://testperspectium.net</message_connection>
             <instance_connection password="encrypted:vlOtU71yu8N/EFIJH85SSPN9aF0P5
/YViVwPEVFcGW4=" user="test.user">https://myinstance.service-now.com</instance_connection>
             <handler>com.perspectium.replicator.sql.SQLSubscriber</handler>
             <decryption_key>The cow jumped over the moon</decryption_key>
             <database_type>hana</database_type>
             <database_server>localhost</database_server>
             <database_port>3306</database_port>
             <database_user>root</database_user>
             <database_password>encrypted:vlOtU71yu8N/EFIJH85SSMoilKLTeJHQrNZPJ7c5tFU=<
/database_password>
             <database_parms>characterEncoding=UTF-8 & useSSL=false</database_parms>
             <database_column_max_size>251</database_column_max_size>
             <database>psp_repl</database>
             <skip_alter/>
                         <enable_upsert/>
          </task>
       </subscribe>
       <max_reads_per_connect>4000</max_reads_per_connect>
       <polling_interval>5</polling_interval>
       <skip_message_set_processing/>
   </agent>
</config>
```
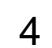

#### **Run your Agent again**

After configuring your agent.xml file to enable upsert to your database, [start running your DataSync Agent](https://docs.perspectium.com/pages/viewpage.action?pageId=12128632) again.

#### **Similar topics**

- [Change data types](https://docs.perspectium.com/display/gold/Change+data+types)
- [DataSync Agent field type mappings](https://docs.perspectium.com/display/gold/DataSync+Agent+field+type+mappings)
- [Monitoring DataSync Agent logs](https://docs.perspectium.com/display/gold/Monitoring+DataSync+Agent+logs)
- [Skip altering of database tables](https://docs.perspectium.com/display/gold/Skip+altering+of+database+tables)
- [Specify Working Directories for Agent Files](https://docs.perspectium.com/display/gold/Specify+Working+Directories+for+Agent+Files)

#### **Contact Perspectium Support**

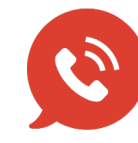

**US: [1 888 620 8880](tel:18886208880)**

**UK: [44 208 068 5953](tel:442080685953)**

**[support@perspectium.com](mailto:support@perspectium.com)**